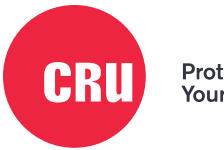

Protecting<br>Your Data<sup>®</sup>

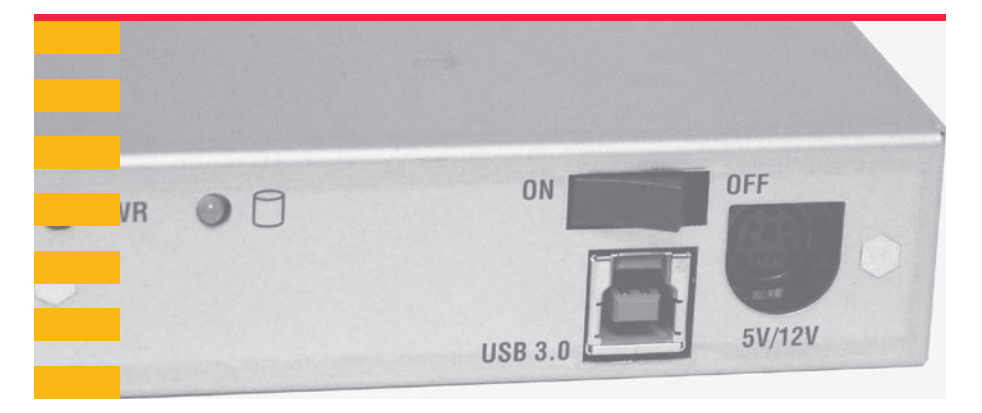

# **MoveDock® USB 3.0**

## Quick Start Guide

## **Features**

- Specifically designed for use with CRU®'s Data Express® DX115 carriers
- Access data quickly via USB 3.0
- Heavy duty stainless steel construction for rugged applications
- Interconnect rated at 25,000+ insertions
- Backwards compatible with USB 2.0

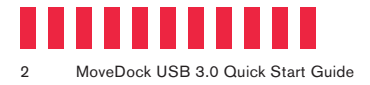

## **1 General Information**

### **1.1 Identifying Parts**

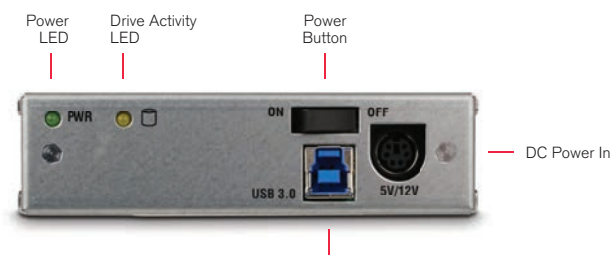

USB 3.0 Port

#### **1.2 LED Behavior**

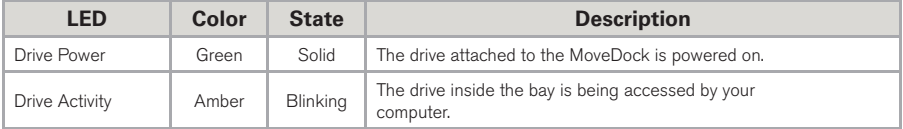

## **1 Installation Steps**

#### **1.1 Drive Installation Steps**

- a. Remove the drive cover from the carrier.
- b. Carefully insert the drive into the carrier. Slide the drive toward the back of the PCA board on the back of the carrier until it clicks into place.
- c. Hold the drive in place and turn the drive/carrier assembly over.
- d. Fasten the drive into place with the four (4) provided screws. Some drives may require minor adjustment.
- e. Turn the carrier back over and install the drive cover. Secure it with the two (2) provided screws.

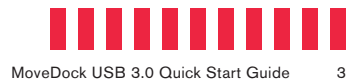

## **1.2 Operating Your MoveDock**

- a. Place the MoveDock and drive carrier on a table (see Figure 1).
- b. Make sure that the MoveDock is switched off or is not plugged in.
- c. Slowly push the carrier into the MoveDock until it clicks into place.

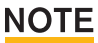

Failure to follow the correct insertion procedure can cause pins to be bent inside of the MoveDock and can lead to its malfunction.

- d. Use an included USB cable to connect the MoveDock to your computer or ingest workstation.
- e. Connect the MoveDock to power using the provided power supply.
- f. Turn the power switch on the rear of the MoveDock to the **on** position. The green power LED will light up to indicate that the MoveDock is powered on.

Your MoveDock is now ready to use! If the attached drive is already formatted, it can be used right away. If the drive is brand new or its format is not compatible with your computer, the drive will need to be formatted before being used.

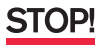

Formatting a drive will erase all data on the drive, so be sure to back up your data before beginning this operation.

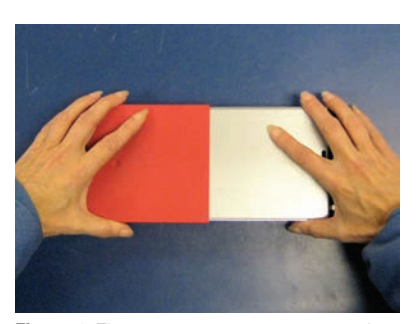

Figure 1. The correct carrier insertion procedure involves placing both the MoveDock adapter and carrier on a table and sliding the carrier slowly into the MoveDock until it clicks into place.

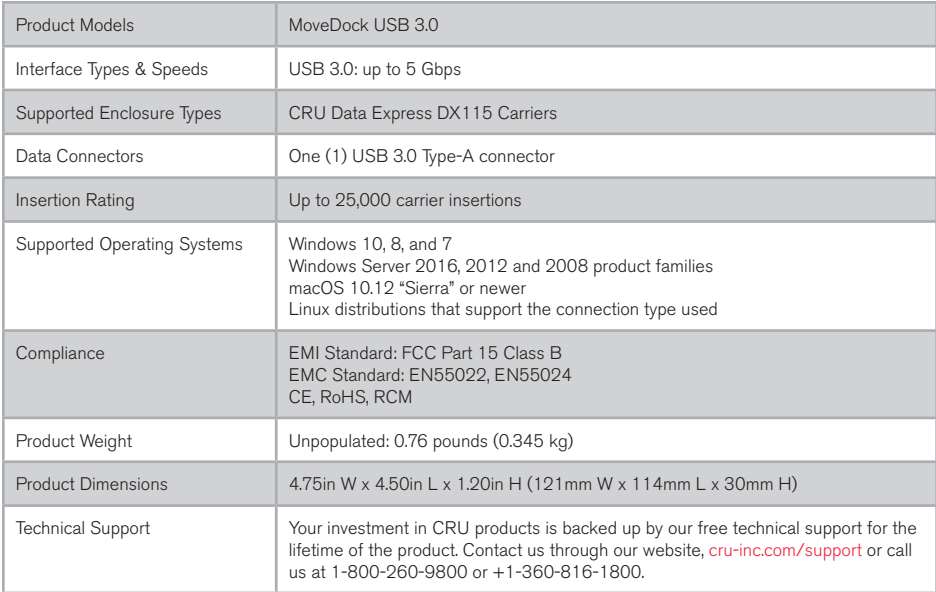

©2013, 2018 CRU Acquisition Group LLC, ALL RIGHTS RESERVED. CRU®, MoveDock®, Data Express®, and Protecting Your Data™ are trademarks of CRU Acquisition Group, LLC and are protected by trademark law.

#### **Product Warranty**

CRU warrants this product to be free of significant defects in material and workmanship for a period of one year from the original date of purchase. CRU's warranty is nontransferable and is limited to the original purchaser.

#### **Limitation of Liability**

The warranties set forth in this agreement replace all other warranties. CRU expressly disclaims all other warranties, including but not limited to, the implied warranties of merchantability and fitness for a particular purpose and non-infringement of third-party rights with respect to the documentation and hardware. No CRU dealer, agent, or employee is authorized to make any modification, extension, or addition to this warranty. In no event will CRU or its suppliers be liable for any costs of procurement of substitute products or services, lost profits, loss of information or data, computer malfunction, or any other special, indirect, consequential, or incidental damages arising in any way out of the sale of, use of, or inability to use any CRU product or service, even if CRU has been advised of the possibility of such damages. In no case shall CRU's liability exceed the actual money paid for the products at issue. CRU reserves the right to make modifications and additions to this product without notice or taking on additional liability.

FCC Compliance Statement: "This device complies with Part 15 of the FCC rules. Operation is subject to the following two conditions: (1) This device may not cause harmful interference, and (2) this device must accept any interference received, including interference that may cause undesired operation."

This equipment has been tested and found to comply with the limits for a Class B digital device, pursuant to Part 15 of the FCC Rules. These limits are designed to provide reasonable protection against harmful interference when the equipment is operated in a home or commercial environment. This equipment generates, uses, and can radiate radio frequency energy and, if not installed and used in accordance with the instruction manual, may cause harmful interference to radio communications.

In the event that you experience Radio Frequency Interference, you should take the following steps to resolve the problem:

- 1) Ensure that the case of your attached drive is grounded.<br>2) Use a data cable with RFI reducing ferrites on each end
- Use a data cable with RFI reducing ferrites on each end.
- 3) Use a power supply with an RFI reducing ferrite approximately 5 inches from the DC plug.<br>4) Reorient or relocate the receiving antenna.
- Reorient or relocate the receiving antenna.

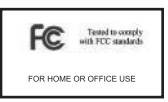